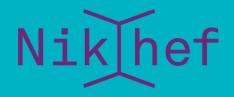

### Maastricht University

how to work together

You, your laptop, and somebody else

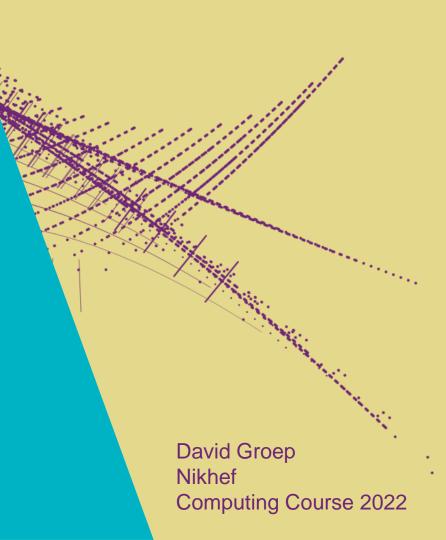

# Objectives for this session

- Know how to send big files: Surf File Sender
- Know how to find and use SurfDrive and CernBox
- Understand which services are safe to use and which are not
- Know how to use Identity Services & Federated Login
- Know how to use Zoom and Mattermost

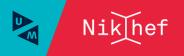

# Actual collaborations

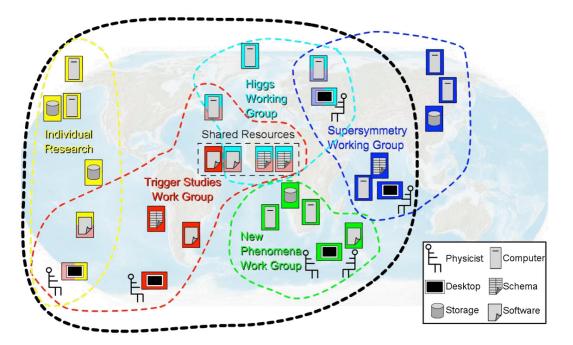

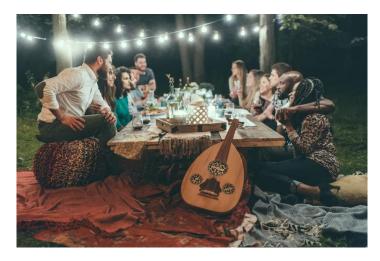

Left image source: GGF 2003, by way of Ruth Pordes: Paradyn and Condor Week 2004; Photo on the right by Valiant Made on Unsplash

You, Your Laptop, and Somebody Else - Nikhef CC 2022

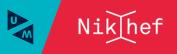

# Services for collaboration

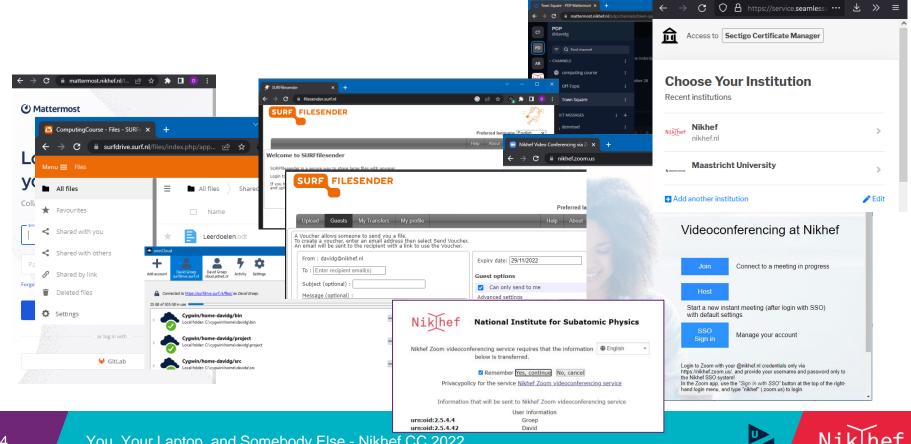

You, Your Laptop, and Somebody Else - Nikhef CC 2022

# The most simple service to get out of your laptop

Global WiFi access for research & education

- same SSID everywhere
- same authentication method (802.1x + EAP)
- your name and password are never revealed to the visited site, only to Nikhef
- Through an encypted tunnel (TTLS) to send your credentials (PAP), or asymmetric authentication with certificates (TLS)

Many places: all Dutch R&E sites, a private home in Utrecht, Geneva airport, all bus stops in Poznan, Australia, UNLP La Plata ...

eduroam: Klaas Wieringa et al., image from https://eduroam.org/how/, GEANT ; use the eduroam CAT tool, the Nikhef helper app, or go to https://wiki.nikhef.nl/ct/Eduroam

Do you also have a UvA account? Login to eduroam using Nikhef credentials or use the "NIKHEF" network – otherwise you cannot print here (but your printing will go to the UvA

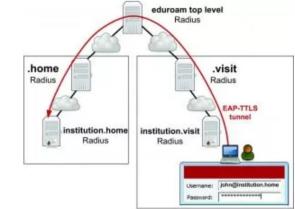

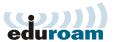

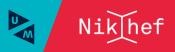

# Federated Authentication and Authorization Infrastructure

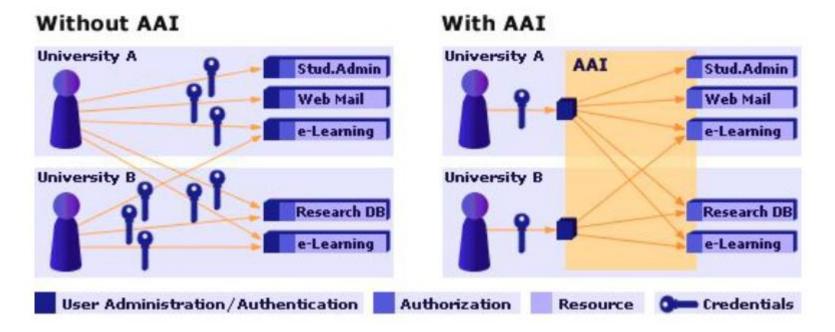

Image: AARC NA2 training module "Authentication and Authorisation 101" - https://aarc-community.org/training/aai-101/

You, Your Laptop, and Somebody Else - Nikhef CC 2022

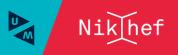

# Many organisations

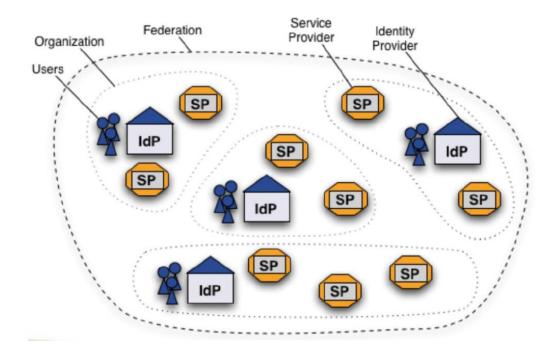

Shibboleth IdP image and SAML2 auth flow by SWITCH (CH)

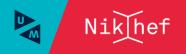

# Federated identity - SURFconext

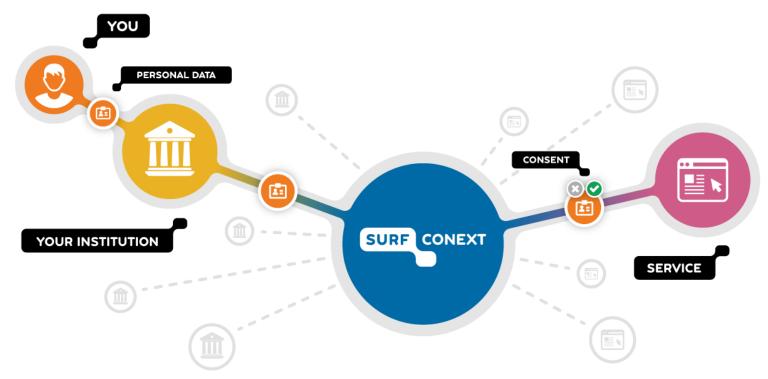

Image: SURFconext dashboard, https://profile.surfconext.nl/

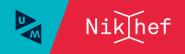

# Authentication – who are you

To a single system or service relatively simple

- per-system identity (username) and secrets (e.g. password or TOTP token)
- server-side: list of valid users and (salted and hashed) secrets

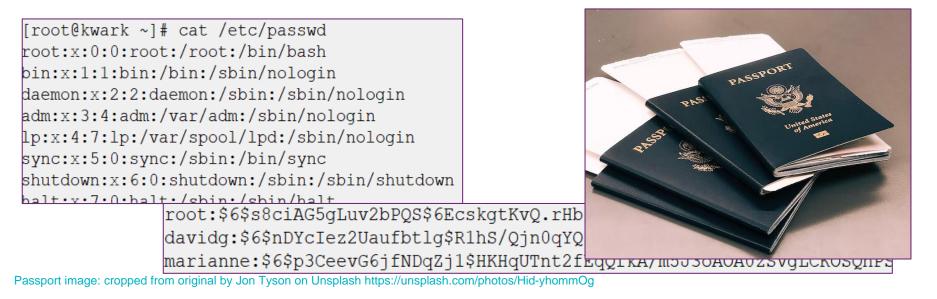

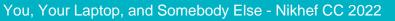

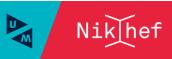

# Authorization: what you are allowed to do

- you may need to 'collect' assertions bound to your identity to gain access to services
- like visa, bound to your entity through either Nikhef, or
- a community attribute authority (VOMS, IAM Proxy, ...)
- in the collaboration cases here the assertions you collect from the Nikhef Identity Provider ('SSO') are enough
- Service provider ultimately determines access
- although some have a very 'open' policy, like we do for eduroam network access

USA visa image source: https://2009-2017.state.gov/m/ds/rls/rpt/79785.htm

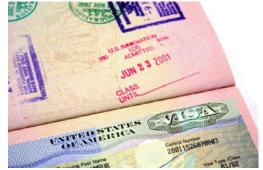

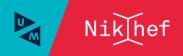

# SAML federation and Nikhef SSO

| Attributes                             | Values                                                                                                    |
|----------------------------------------|----------------------------------------------------------------------------------------------------|
| E-mail                                 | davidg@nikhef.nl                                                                                                    |
| Affiliation                            | <ul><li>employee</li><li>member</li><li>faculty</li></ul>                                                                                           |
| Targeted ID                            | https://sso.nikhef.nl/sso/saml2/idp/metadata.php!https://attribute-<br>viewer.aai.switch.ch/shibboleth!b9f858169ea28dc68b6753baa10<br>84d8c039e36a7 |
| Common Name                            | David Groep                                                                                                    |
| Display Name                           | David Groep                                                                                                    |
| Principal Name                         | davidg@nikhef.nl                                                                                                    |
| Home organization<br>(international)   | nikhef.nl                                                                                                    |
| Home organization type (international) | urn:mace:terena.org:schac:homeOrganizationType:int:other                                                                                            |

#### User Credentials sent for verification Displays Requests protected logon page resource User Unauthenticated user is redirected Database to IdP with AuthN request Sends verification SAML IdP response 6 IdP sends response Service Provider

"SAML2.0" login flow

### Try at https://attribute-viewer.nikhef.nl/

SAML WebSSO flow image: SWITCH, CH

You, Your Laptop, and Somebody Else - Nikhef CC 2022

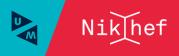

# Not all services are created equal

Although you may not think about it all the time ...

- your personal data is sensitive (and can be used for identity theft)
- the data you store and share can also be sensitive
- your appraisals and C3 documents should probably not be world-readable by a random 'free', 'cloud' provider- not should your email (since you mail those documents)
- Nikhef data can be sensitive as well: we got it under 'non disclosure agreements' from suppliers, or work with industry (e.g. in Detector R&D)
- Or can be dual-use (even if you don't realise it)

### So, while you collaborate freely:

- never, ever, put your Nikhef password in another service than @Nikhef (that's why we have federation)
- use Nikhef-endorsed services for sharing personal and sensitive data, which includes email
- we want you to collaborate, and rely on your cooperation

See https://wiki.nikhef.nl/nikhef/ctb/NikIDM/Services (accessible from within Nikhef and on eduVPN) for federated services and attribute release

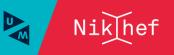

'I want to send a big file to Jane Doe'

# FileSender

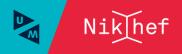

# Sending larger files

### Email is only for very small files

- order kilobytes (and less than 1MByte)
- only to one recipient otherwise the size just multiplies
- and even then: how many times did you discover a mistake just after sending?

### For sharing larger files

- SURF FileSender: trusted, and potentially encrypted, sending of large files
- can be even a terabyte or so  $\odot$
- you can also issue vouchers so others can upload files to you
- SURFdrive (or CERNbox) sharing links
- you can still update the documents after sending the mail
- integrated in your sync-n-share environment
- total file size up to 500 GByte

14

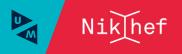

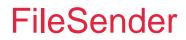

### https://filesender.surf.nl/

- Unlimited file size
- Federated login
- Download notification and statistics, overview of pending transfers
- Can send mail directly or give you a link
- 3 week download period, 2 months upload window
- Safe and private storage at SURF (Amsterdam)
- Transfers can be encrypted (send key out of band)
- Endorsed, trusted service (obviously ad-free)

|                                                                                                    | Preferred language English                                      |
|----------------------------------------------------------------------------------------------------|-----------------------------------------------------------------|
| Upload Guests My Transfers My profile                                                                                                    |                                                                 |
| Voucher allows someone to send you a file.<br>o create a voucher, enter an email address then select Send Voucher.<br>n email will be sent to the recipient with a link to use the Voucher. |                                                                 |
| From : davidg@nikhef.nl                                                                                                    | Expiry date: 29/11/2022                                         |
| To : Enter recipient email(s)                                                                                                    | Guest options                                                   |
| Subject (optional) :                                                                                                    | Can only send to me                                             |
| Message (optional) :                                                                                                    | Advanced settings                                               |
|                                                                                                    | <ul> <li>Notify me when upload starts</li> </ul>                |
|                                                                                                    | Notify me when guests access the upload page                    |
| 1                                                                                                    | Notify creation to guest                                        |
|                                                                                                    | Notify me of the guest creation                                 |
|                                                                                                    | Created transfers options                                       |
|                                                                                                    | Notify me upon downloads                                        |
|                                                                                                    | Include me as a recipient                                       |
|                                                                                                    | <ul> <li>Get a link instead of sending to recipients</li> </ul> |
|                                                                                                    | Advanced settings                                               |

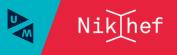

Collaborative Sync & Share Services, a.k.a. 'CS3'

# SURFdrive and CERNbox

# Collaborative Sync-and-Share Service ('CS3') for files

Sharing files and collaborative documents, results, papers, or your photos

- SURFdrive (and CERNbox that uses the same technology)
- 500 GByte
- you can create project/group folders (but use wisely)
- share with people in NL universities and institutes, with invited guests, or fully public links for everyone else in the world
- collaborative editing using Collabra OpenOffice
- web-based and sync-client access
- not encrypted at rest (but the people at SURF are not looking at your data)

Then

- Nikhef AUP is pretty open on how to use that 500 GByte on SURFdrive
- CERNbox subject to OC5 and OC11

#### **SURFdrive** ownCloud × + Files - SUREdrive David Groep David Groep → C a surfdrive.surf.nl/files/index.php/apps/files/?dir=/&fileid=77492117 Add account Activity **Quit ownCloud** Settings surfdrive.surf.i cloud.pitnet.n SURF DRIVE Menu 🚍 🛛 Files Connected to <u>https://surfdrive.surf.nl/files/</u> as David Groep. Account-All files All files + 35 GB of 505 GB in use ★ Favourites Cygwin/home-davidg/bin ••• Shared with you UXdavidg-home-davidg local folder: C:\cygwin\home\davidg\bin Shared with others 8 Travel 8: vawin/home-davida/project ••• Shared by link dg\project Shared SURFdrive: store and share your files securely in the cloud Cygwin ••• dg\src Store, synchronise and share your documents easily with SURFdrive. SURFdrive is a Instant personal cloudservice for the Dutch education and research. Your documents are kept safe and sound in our communitycloud. ••• dg\tmp Also provides Log in SURFdrive 30-day roll-back ••• of changed or deleted files SURFdrive For administrators Download Tutorials FAO For users

Web interface at https://surfdrive.surf.nl/ - client download at https://www.surf.nl/en/downloads-for-surfdrive or use the OwnCloud client (if you already run OwnCloud)

Downloads for SURFdrive

 limited protection against ransomware (restore of 'everything' is quite hard)

You, Your Laptop, and Somebody Else - Nikhef CC 2022

Downloads

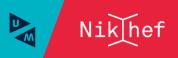

# Folder sync connection and VFS virtual file systems

|          | Ider Sync Connec    | tion                |                   |                    | ×           |
|----------|---------------------|---------------------|-------------------|--------------------|-------------|
| /var/emp | ntoider on your con | npater to sync      |                   |                    | Choose      |
| Warning: | You don't have per  | mission to write to | the selected fold | er! Please pick ar | nother one! |
|          |                     |                     |                   |                    |             |
|          |                     |                     |                   |                    |             |
|          |                     |                     |                   |                    |             |
|          |                     |                     |                   |                    |             |
|          |                     |                     |                   |                    |             |
|          |                     |                     | Cancel            | < Back             | Next >      |

### try it live!

| Add Folder Sync Connection                               |                                                                                                  |                          |  |  |  |  |  |
|----------------------------------------------------------|--------------------------------------------------------------------------------------------------|--------------------------|--|--|--|--|--|
| Select a remote                                          | destination folder                                                                               |                          |  |  |  |  |  |
|                                                          | EY-audit-Nikhef<br>Federated HTC cloud<br>GPT<br>Grid_Compute_Accounting_National_Infrastructure | Create Folder<br>Refresh |  |  |  |  |  |
| > > >                                                    | Hepix herfst 2019<br>infraeosc07a1<br>IOTA PIPs<br>ISGC18                                        |                          |  |  |  |  |  |
| <<br>/Shared/Federa<br>Warning: You<br><i>HTC doud</i> . | ted HTC cloud u are already syncing /Shared/, which is a parent folder of /Shared/               | Federated                |  |  |  |  |  |
|                                                          | Cancel < <u>B</u> ack                                                                            | <u>N</u> ext >           |  |  |  |  |  |

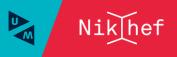

You, Your Laptop, and Somebody Else - Nikhef CC 2022

# But this is also a great way of working on documents

|                                    | C O A = https://cernbox.cern.ch/external/eos/user/g/groep/Docum∈ 130% ☆ Q Searc                                                                    | h 🕑 assp kma 🙆 asdm kma 🕝 File 🌀 Home 🛔 👼 🚱 🤞 🎄 🚿 😑                                                                                                    |
|------------------------------------|----------------------------------------------------------------------------------------------------|----------------------------------------------------------------------------------------------------|
| ~ 7                                | C C C C C C C C C C C C C C C C C C C                                                                                                    |                                                                                                    |
|                                    | CERNBOX CERNBOX                                                                                                    | Light mode 🔆 🔉 DG                                                                                                    |
| E Co                               | odiMD 🖉 🔲 👁 😉 😰 🗞                                                                                                    | 🖵 Slide Mode 🛛 Menu 👻 🔛 ONLINE                                                                                                    |
| <b>B</b> <i>I</i><br>1 ×<br>2<br>3 | ୫ ዞ                                                                                                    | O CHANGED 2 MINUTES AGO ✓ FREELY This is a collabortive editing                                                                                                    |
| 4                                  | The key elements of collaborative editing, are                                                                                                    | example                                                                                                    |
| 5<br>6<br>7                        | <ol> <li>that you change a document, and</li> <li>that you do that together with somebody<br/>else.</li> </ol>                                     | The key elements of collaborative editing, are<br>1. that you change a document, and                                                                                                    |
| 8                                  | If both of these conditions are met, you<br>engage in collaborative editing.                                                                       | 2. that you do that together with somebody else.                                                                                                    |
| 9                                  | Since it is rather obvious that only one<br>person is on-line now, we hereby clarify<br>that such editing does not have to be<br>time-synchronous. | If both of these conditions are met, you engage in collaborative<br>editing.<br>Since it is rather obvious that only one person is on-line now, we<br>hereby clarify that such editing does not have to be time-<br>synchronous. |

Example above from CERNbox, editing a markdown file. It also works on Word documents, spreadsheets, and presentations.

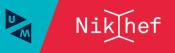

# Also on SURFdrive

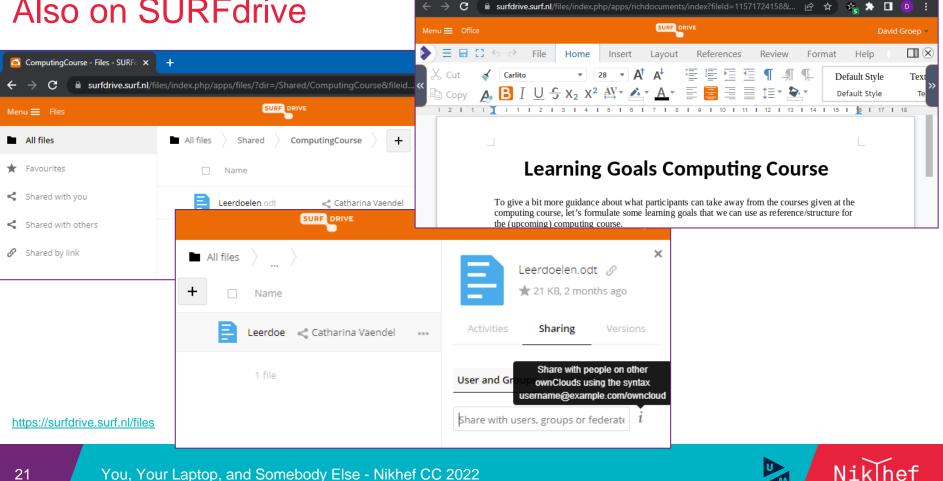

🔼 ComputingCourse - Files - SURFo 🗙

С

🦲 Leerdoelen.odt - Office - SURFdri 🗙

☆

# SURFdrive allows to share with groups, and more

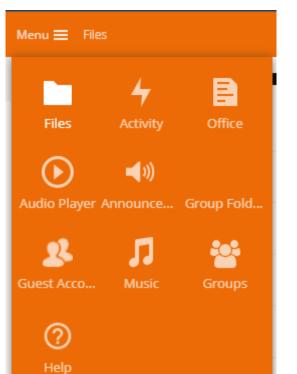

- you can share with all SURFdrive users
- groups also can contain 'anyone in NL'

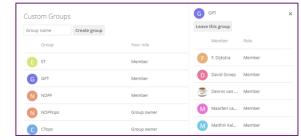

- group folders are like '/project' for collaboration
- are 500 GByte each, max 5 per person,
- are charged per group folder, so don't overdo it ☺
- it is possible to create guest accounts for external collaborators (ask the helpdesk for now)

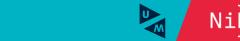

# CERNbox – same technology, with some extras @CERN

CERNBOX For CERN users only – sorry for

- CERNbox is linked to SWAN and EOS
- usually 1 TByte
- share with CERN users only (or fully public links)

|         | CENTRON       |                                                                  |        |         |               |
|---------|---------------|------------------------------------------------------------------|--------|---------|---------------|
|         | <             | CERNBox > eos > user > g > groep > SWAN_projects > pybindings_cr | •      |         |               |
|         | All files     | X Download & Cut Copy                                            |        |         |               |
| $\star$ | Favorites     | □ Name ↓                                                         | Shares | Size    | Modified      |
| *       | Shares        | minuit2src                                                       |        | 1 MB    | 4 years ago   |
|         | Projects      | pybind11                                                         |        | 1.8 MB  | 4 years ago   |
| Ô       | Deleted files | 🕑 🖹 BindingMinuit2.ipynb 🖉                                       |        | 23 kB   | 4 years ago   |
|         |               | cython.png                                                       |        | 5 kB    | 4 years ago   |
|         |               | pybind11.png                                                     |        | 47 kB   | 4 years ago   |
|         |               | pybindingstimeline.png                                           |        | 1.1 MB  | 4 years ago   |
|         |               | PyHEPTalk.jpynb                                                  |        | 26 kB 2 | 3 seconds ago |
|         |               | pysimple.c                                                       |        | 732 B   | 4 years ago   |

-bash-4.2\$ hostname lxplus753.cern.ch -bash-4.2\$ ls -1 /eos/user/g/groep/SWAN projects/pybindings cc/PyHEPTalk.ipynb -rw-r--r-. 1 groep c3 25984 Nov 6 21:15 /eos/user/g/groep/SWAN projects/pybindings cc/PyHEPTalk.ipynb -bash-4.2\$

https://cernbox.cern.ch/

23

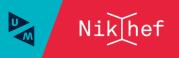

# SWAN K8S

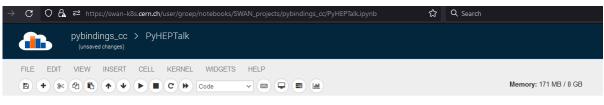

Tools to Bind to Python

**Henry Schreiner** 

**PyHEP 2018** 

This talk is interactive, and can be run in SWAN. If you want to run it manually, just download the repository: github.com/henryiii/pybindings\_cc.

Open in 🔝 SWAN

Either use the menu option CELL -> Run All or run all code cells in order (don't skip one!)

#### Focus

- · What Python bindings do
- · How Python bindings work
- What tools are available

https://swan.cern.ch

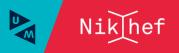

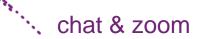

# From a distance ...

# A multitude of options

Our community has a long tradition of remote collaboration

- Zooms (many of these) ... after having VRVS, Evo, and Vidyo
- Indico ... based on CDS Agenda
- lately: many chat clients as well

Also here, not all tools are appropriate for what we need

- especially for video, which is very personal, use endorsed systems
- we and CERN reviewed Zoom as 'ok'. If your university has settled on Teams, OK as well
- for chat discussing personal or sensitive matters, use a trusted system
- realise that 'who talks to whom' is *also* sensitive, so e.g. Signal is *much* better than WhatsApp

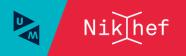

# Video conferencing

Every employee (incl. staff at all partners and all PhDs) at Nikhef can get a licensed zoom membership (although the number of licenses *is* limited)

- up to 500 attendees per meeting
- up to 500 in a webinar
- recording included (will be visible to participants)
- unlimited duration
- everyone can create meetings and webinars
- use Nikhef SSO login to get the right privileges

https://nikhef.zoom.us/

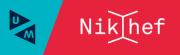

# Zoom login – use SSO to get the Nikhef benefits!

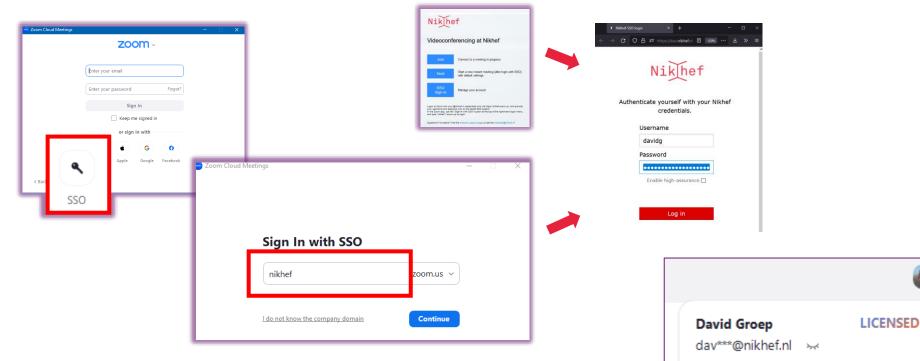

https://nikhef.zoom.us/ for web management interface.

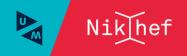

# Creating zoom meetings

On Zoom you create 'meetings', and thus is unlike VRVS or Vidyo 'rooms'

- meetings can be one-off, recurring, or continuous
- you can create meetings as needed, also a new one every time
- you must protect your meetings with either a passcode, or a waiting room (after all the incidents with 'Zoom Bombing' in early 2020)
- invite link can include the pass-token as well
- for webinars (few talking, many listening), you can create series of 20 and webinars do **not** need a password to listen in (and you 'promote' speakers &c)

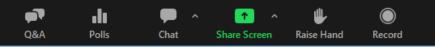

To connect use a Zoom client, web browser, PSTN phone, or H.323 room system

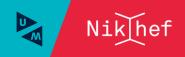

# Now what about ... 'just chat'?

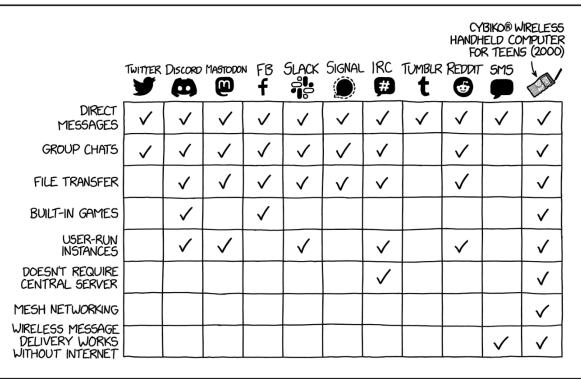

https://xkcd.com/2699/ (thanks for finding this, Dennis!)

# But of course we know ...

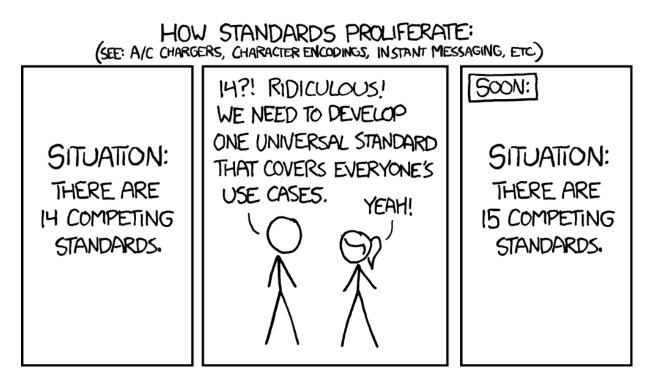

https://xkcd.com/927/

# The 'Nikhef default' chat system: mattermost

Nikhef hosts its own mattermost server for everyone

- linked also to Gitlab@Nikhef to have project chats
- login (via Gitlab) using Nikhef SSO
- you can invite anyone from the academic community on Mattermost
- some new domains will have to be whitelisted they can already authenticate
- ask the helpdesk to enable new domains for Gitlab

### https://mattermost.nikhef.nl/

CERN also has Mattermost linked to SSO (https://mattermost.web.cern.ch/)

- On the desktop client, you can have multiple servers
- For android, use the Mattermost beta client

32

<u>https://play.google.com/store/apps/details?id=com.mattermost.rnbeta</u>

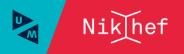

# Mattermost login dance (saves us € 36000 per year)

| 🎱 Mattermost × + 😒 – 🗆 ×                              | $\leftrightarrow$ $\rightarrow$ <b>C O A</b> https://gitlab.nikhef $\cdots$ $\checkmark$ $\gg$ $\equiv$                                          | C O A https://wyl.nibief.ef.tos./module.php/discopower/discup/priently/Dishtops: 100% Q Q Search & meetine and the Office Office of Home • G d A                                                                                                    |
|-------------------------------------------------------|----------------------------------------------------------------------------------------------------|----------------------------------------------------------------------------------------------------|
| ← → C O A https://mattermost.nikhef.nl/log ···· ± » ≡ | Î l                                                                                                    | ● English ・                                                                                                    |
| () Mattermost                                         |                                                                                                    | Preferred Global Infrastructures IGTF Pan-European AL AM AT AU AX BD                                                                                                    |
|                                                       | GitLab Community Edition                                                                                                    | BE BG BR BY CA CH CL CN CO CY CZ DE DK DZ EC                                                                                                    |
|                                                       | Username or email                                                                                                    | EE ES FI FO FR GE GI GL GR HK HR HU IE IL IN                                                                                                    |
| Log in to                                             |                                                                                                    | IR IS IT JP KG KR LB LI LK LT LU LV MA MD MK                                                                                                    |
|                                                       |                                                                                                    | MO         MT         MX         MY         NC         NG         NL         NO         NZ         OM         PF         PK         PL         PT         RO           RU         SA         SE         SG         SI         SK         TH         TR         UA         UG         UK         US         ZA         ZM                                                                                                    |
| your account                                          | Password                                                                                                    | Experimental Outsourced KE RS AZ                                                                                                    |
| Collaborate with your team in real-time               | Remember me Forgot your password? Sign in                                                                                                    | Incremental search User Certificate from the Interoperable Global Trust Federation   IGTF User Certificate from the Interoperable Global Trust Federation   IGTF User Certificate from the Interoperable Solution Nikhef SSO   National Institute for Sub-atomic Physics Nikhef SSO   National Institute for Sub-atomic Physics Nikhef SSO   Nati |
| Password   Forgot your password?  Log in              | By signing in you accept the Terms of<br>Use and acknowledge the Privacy<br>Policy and Cookie Policy.<br>Don't have an account yet? Register now | an and an abd     degreement Media Toking Media/Media Metrochagetig Doleccels Ing?     toxic Dole ''GAN' Research     degreement Media Toking Media/Media Metrochagetig Doleccels Ing?     degreement Media Media Media/Media/   |
| or log in with                                        | Sign in with<br>Federated login                                                                                                    | Image: State Classic Classic Classics     Image: State Classics     Image: State Clas                                                                                                    |

https://mattermost.nikhef.nl/

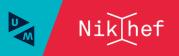

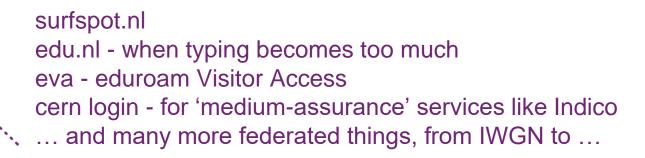

# Collaborative services just to make folk happy

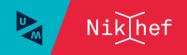

# Cheap or free software and hardware ... SURFspot

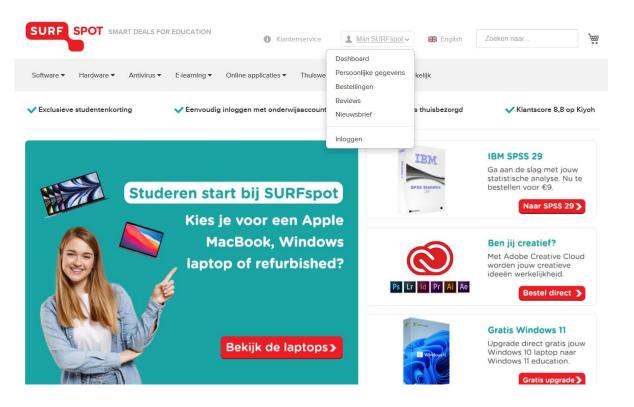

https://surfspot.nl/

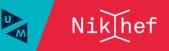

# Being kind to your colleagues' fingers

For short messages on mastodon, or for persistent URLs to (changing) destinations

### https://edu.nl/

2022 06 10

Note: bitly and others rely on click tracking behaviour and collect lots of data from visitors, abusing your friends. And only works with JavaScript. Edu.nl is ad-free as well

- tracking-free short links
- can change after creating the shortcut
- get high-level statistics
- save fingers and characters on (social) media

### edu.nl

Dé URL-shortener voor onderwijs en onderzoek met respect voor privacy.

### Shorten a link:

1. A second state of the second set of the second set of the second second s

Enter the original link (URL) here

Shorten it!

### Previously created links:

|   |     | 39  | edu.ni/kc63d | 2022-06-10 | rttps://surrarive.surr.ni/files/index.php/s/vcc   |
|---|-----|-----|--------------|------------|---------------------------------------------------|
|   | 8 💼 | 16  | edu.nl/taecv | 2022-06-07 | ✓ https://surfdrive.surf.nl/files/index.php/s/t62 |
| 2 | i 💼 | 170 | edu.nl/envyq | 2022-03-16 | ☑ https://docs.egi.eu/providers/operations-ma     |

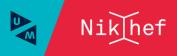

# eduroam visitor access – gets you instant popularity

"eduroam Visitor Access enables higher education and research institute visitors to access the secure and trusted eduroam Wi-Fi network. The service can provide temporary access to the eduroam network on a simple and suitable manner."

### https://eva.eduroam.nl/en/

- you get one, or a range, of temporary accounts (lile "awfcu@edu.nl")
- identified by email (kind-of a recursive loop), or SMS on their mobile
- by default: 10 visitors per Nikhef user at a time, max. 9 days validity
- need more? ask the helpdesk to enable it for your
- our secretariat can create large (600 people) events
- also useful for temporary 'loan' laptops or other non-personal devices when off-site
- federated service through SURFconext

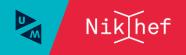

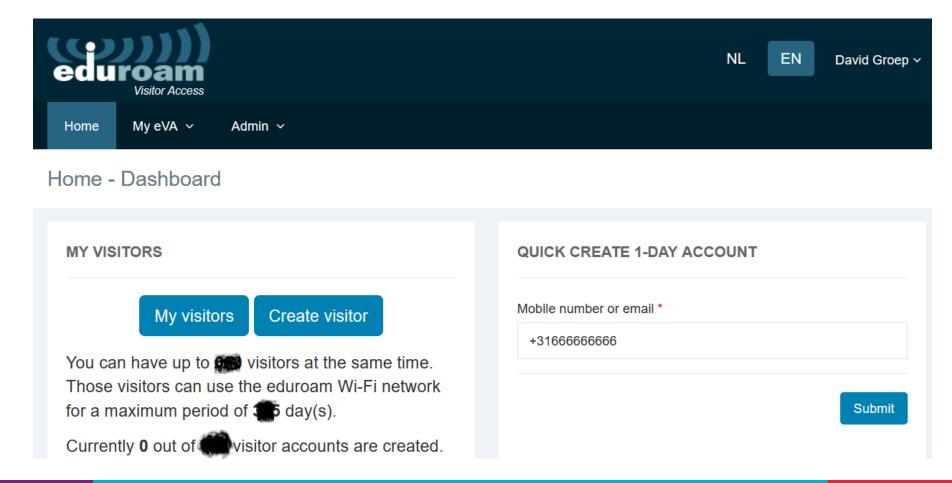

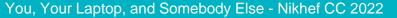

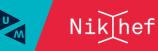

# the recipient gets a mail or text message

Toegangsgegevens U heeft de volgende toegangsgegevens nodig bij het aanmelden op het wifi netwerk: Gebruikersnaam: <u>awfcu@edu.nl</u> Wachtwoord: trhbi Wifi netwerk (SSID): eduroam

Uw heeft netwerktoegang vanaf 16-11-2022 00:00 tot en met 16-11-2022 23:59 (CET).

De tijdelijke toegang tot het wifi netwerk verloopt via uw gastheer/gastvrouw David Groep (Nationaal instituut voor subatomaire fysica). Heeft u vragen over deze toegang of het netwerk neemt u dan contact op met hem/haar.

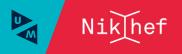

# CERN SSO proxy

For CERN services at assurance level '4' (e.g. Indico), you can use Nikhef SSO login

| Sign in with a CERN account                                                 | Sign in with your e                                                                                                    | email or organisation        | Select your login provider<br>You are authenticating to CERN (European Organization for Nuclear Research) Privacy Statement |  |  |  |
|-----------------------------------------------------------------------------|----------------------------------------------------------------------------------------------------|------------------------------|----------------------------------------------------------------------------------------------------|--|--|--|
| sername                                                                     | Home organis                                                                                                    | sation - eduGAIN             |                                                                                                    |  |  |  |
| assword                                                                     | External email - Guest access                                                                                                    |                              | IGTF Certificate Proxy<br>IGTF Certificate Proxy                                                                            |  |  |  |
| Forget Password?<br>By clicking on the buttons below, you consent to CERN's |                                                                                                    | below, you consent to CERN's |                                                                                                    |  |  |  |
| Sign In                                                                     | transfer of your login request to the social provider and to<br>receive your account name, name and e-mail for<br>authenticating you. Click here for more details. |                              | Nikhef                                                                                                    |  |  |  |
| Or use another login method                                                 | G Google                                                                                                    | in LinkedIn                  | Niklhef Nikhef - Dutch National Institute for Subatomic Physics                                                             |  |  |  |
| 🔍 Two-factor authentication                                                 | G GitHub                                                                                                    | f Facebook                   |                                                                                                    |  |  |  |
| Kerberos                                                                    |                                                                                                    |                              | Start typing to search for your login provider or home institute                                                            |  |  |  |

however, works only for the 'new' CERN SSO services (and not for EDH or lxplus)

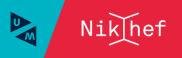

# More federated collaborative services

### 3.1 Internal Services

- 3.1.1 Unix Login
- 3.1.2 Electronic Mail
- 3.1.3 Directory (phonebook)
- 3.1.4 Subversion and code management
- 3.1.5 Radius authentication service
- 3.1.6 Windows Domain AD FS Logon
- 3.1.7 Account Management
- 3.1.8 Nikhef Wiki
- 3.1.9 Gallery
- 3.1.10 Gitlab (public gitlab.nikhef.nl)
- 3.1.11 Travel and expenses
- 3.1.12 Timetell working hours registration
- 3.1.13 Website www.nikhef.nl
- 3.1.14 dCache storage access
- 3.1.15 NX TeamCenter
- 3.1.16 Matrix/Element (under construction)
- 3.1.17 Other Purposes

41

https://wiki.nikhef.nl/nikhef/ctb/NikIDM/Services from within Nikhef (eduVPN or on-site) 3.2 Necessary External Services
3.2.1 GEANT Trusted Certificate Service (TCS) by way of Sectigo
3.2.2 ORCID
3.2.3 PeopleXS
3.2.4 SURFspot
3.2.5 Elsevier Science Direct
3.2.6 SURFdrive
3.2.7 SURF FileSender
3.2.8 eduroam (as a user outside Nikhef)
3.2.9 eduroam Visitor Access (eVA)
3.2.10 eduVPN
3.2.11 Videoconferencing via Zoom
3.3 Optional External Services

Since logging in securely without passwords, we have a open authentication policy. Federated login is always safer than creating yet-another-password. But: please review what attributes get release on the SURFconext dashboard.

### https://profile.surfconext.nl/ and on https://sso.nikhef.nl/

Please note that the necessity of attribute release may or may not have been reviewed by Nikhef or SURFconext. Please refer to the term and conditions (if displayed), the information presented about the entity, and any trust marks associated with the entity (such as "Research and Scholarship" as an entity category).

To review the attributes released to service providers, an overview of released attributes and their values for each user is managed by SURFconext at https://profile.surfconext.nl/ (user login required - you will be required to release the attribute above to access the Profile service)

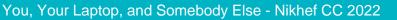

# **SURFconext Profile**

| SURFCONEXT Profile                                                    |                                              |                                               | A Home                               | Services you accessed                                                                                                    |                                                                                        |
|-----------------------------------------------------------------------|----------------------------------------------|-----------------------------------------------|--------------------------------------|----------------------------------------------------------------------------------------------------|----------------------------------------------------------------------------------------|
| Your Account<br>Change your password                                  |                                              |                                               | Your personal data                   | This overview contains all services you have logged in to th<br>It shows which subset of your personal data (attributes) ha<br>service. Additionally it shows whether you or your institution | VOUR INSTITUTION SURF CONEXT                                                           |
| Change profile settings<br>Connect your certificate                   | Federat                                      | ed Services                                   | Services you<br>accessed             | service.                                                                                                    |                                                                                        |
| Review your account<br>Federated Attributes viewer                    | Services via S<br>SURFconext<br>Your InAcade | permissions manage                            | My Connections                       | AAI Attributes Viewer - SWITCH                                                                                                    | ~                                                                                      |
|                                                                       |                                              |                                               |                                      | CERN Online Services - CERN                                                                                                    | ~                                                                                      |
| Local services<br>Complete time sheets<br>Request WiFi guest accounts | UBW Expens                                   | es, Finance and Trav                          | rel                                  | CERN Service Provider Proxy - CERN                                                                                                    | GARR Federated Cloud - GARR Federated Cloud provided by Consortium GARR                |
| Register networked device<br>Resolve email addresses                  | SURF Mail Fi<br>SURFfilesen<br>SURFdrive     |                                               |                                      | <b>CESNET e-Infrastructure</b> - CESNET                                                                                                    | Gravitational Wave Astronomy Community Registry - University of<br>Wisconsin-Milwaukee |
| Commute reimbursement                                                 |                                              | duVPN Safe Browsing                           |                                      | CESNETs Filesender - CESNET                                                                                                    | Gravitational Wave Astronomy Community Wiki - University of Wisconsin                  |
| Curfew attestations                                                   |                                              | itor Access (eVA)<br>ail Certificates ('Nikbe | ef)                                  | CILogon - National Center for Superco                                                                                                    | Milwaukee                                                                              |
|                                                                       | Grid and email Certificates ('Nikhef')       |                                               |                                      | Continuer Social                                                                                                    | GÉANT SP Proxy - GÉANT                                                                 |
|                                                                       | ORCID<br>SURFteams                           | Policy<br>Policy documents                    |                                      | Cert Manager - Sectigo                                                                                                    | Helmholtz AAI - Forschungszentrum Jülich GmbH                                          |
| Attribute release s                                                   |                                              |                                               | Digital Curation Centre - DMP Online | IN2P3 - Gitlab - CNRS                                                                                                    |                                                                                        |
| https://sso.nikhef.nl/<br>https://profile.surfconext.nl/my-services   |                                              |                                               | obal log out                         | Donders Research Data Repository -                                                                                                    | IOPscience - IOPscience                                                                |

SURF CONEXT Profile

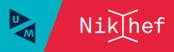

You

PERSONAL DATA

### David Groep

davidg@nikhef.nl https://www.nikhef.nl/~davidg/presentations/ (b) https://orcid.org/0000-0003-1026-6606

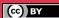

Maastricht University Nikhef